Estimated reading time: 2 minutes, 15 Seconds

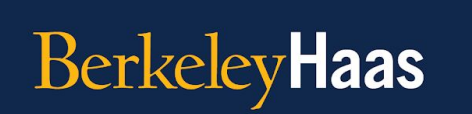

**TEACHING TIP OF THE WEEK Online Teaching Strategies** 

**Tip of the Week:** Wean yourself off making hard copy readers and handouts with digital note-taking tools and files! Help Haas save money and go green!

The Berkeley Haas community is committed to reducing its carbon footprint, in [alignment](https://haas.berkeley.edu/human-resources/career-development/staff-organizations/green-team/) with our Green Team mission. As we shift to an increasingly digital lifestyle, reducing paper printouts can actually *improve* communication, save money, and make Haas the most sustainable department at UC Berkeley. Here are some tools for going green:

- **● Handwrite and share digital notes.** Like to handwrite your notes? With an [Apple Stylus](https://support.apple.com/guide/ipad/draw-or-write-ipada87a6078/ipados) and [Apple Notes, you can capture a quick thought, create](https://support.apple.com/en-us/HT205773) [checklists, sketch ideas, and more.](https://support.apple.com/en-us/HT205773) And with iCloud, you can sync your notes across all your Apple devices. For [Microsoft users, OneNote offers the same](https://www.onenote.com/ink) [handwritten digital note-taking ability](https://www.onenote.com/ink) to help eliminate your need for paper printouts.
- **Add comments and notes digitally.** There's no need to print out a document to add comments or notes to it. Google Drive provides robust [comment and note-taking tools that you can use completely digitally on](https://support.google.com/docs/answer/65129) [documents, slide decks, and spreadsheets.](https://support.google.com/docs/answer/65129) Comments and notes can be shared, edited, replied to, and assigned to others to foster a collaborative working experience entirely remotely.
- **Utilize all available digital tools and workspaces.** [Adobe Acrobat offers](https://acrobat.adobe.com/us/en/acrobat/how-to/annotate-pdf-online.html) [tools to annotate PDF files digitally](https://acrobat.adobe.com/us/en/acrobat/how-to/annotate-pdf-online.html) and is available to download for free from

[Berkeley's Software Central website.](https://software.berkeley.edu/home) You can also share and provide students documents digitally through the ['Files' feature in bCourses.](https://community.canvaslms.com/t5/Instructor-Guide/How-do-I-use-Files-as-an-instructor/ta-p/929)

- **Share and communicate with [Google Drive](https://support.google.com/drive/answer/2424384?hl=en&ref_topic=14940).** With **Google Drive**, you can [share documents, slide decks, and spreadsheets](https://support.google.com/drive/answer/2494822?co=GENIE.Platform%3DDesktop&hl=en) with a simple click of a button. It's [already included as part of your bMail account](https://bconnected.berkeley.edu/collaboration-services/google/bdrive) so it's free for you to start using immediately.
- **Add notes to videos directly in Panopto. [Panopto's note-taking ability](https://support.panopto.com/s/article/taking-notes-1) gives** you the ease of typing out notes on a video on the same page as you watch. Your notes will appear time-stamped right along with the part of the video that corresponds with it.

**What topics should we cover next?** Fill out [this form](https://docs.google.com/forms/d/e/1FAIpQLSfg7cWiiLsohIoYn3SMs7XHq2ikdoPtbl2PcACcExQOSVCOvw/viewform) to let us know what else you'd like to learn about or to share tips that you think your fellow faculty members could benefit from.

**Want to review previous teaching tips?** Check out [the archive.](https://haas.berkeley.edu/haas-digital/remote-instruction-best-practices/teaching-tip-of-the-week/)

*The Online Teaching Tip of the Week is a series produced for Haas Faculty by the Associate Dean for Learning Strategies' Online Teaching Tips Team.*